# **www.kratonshop.ru**

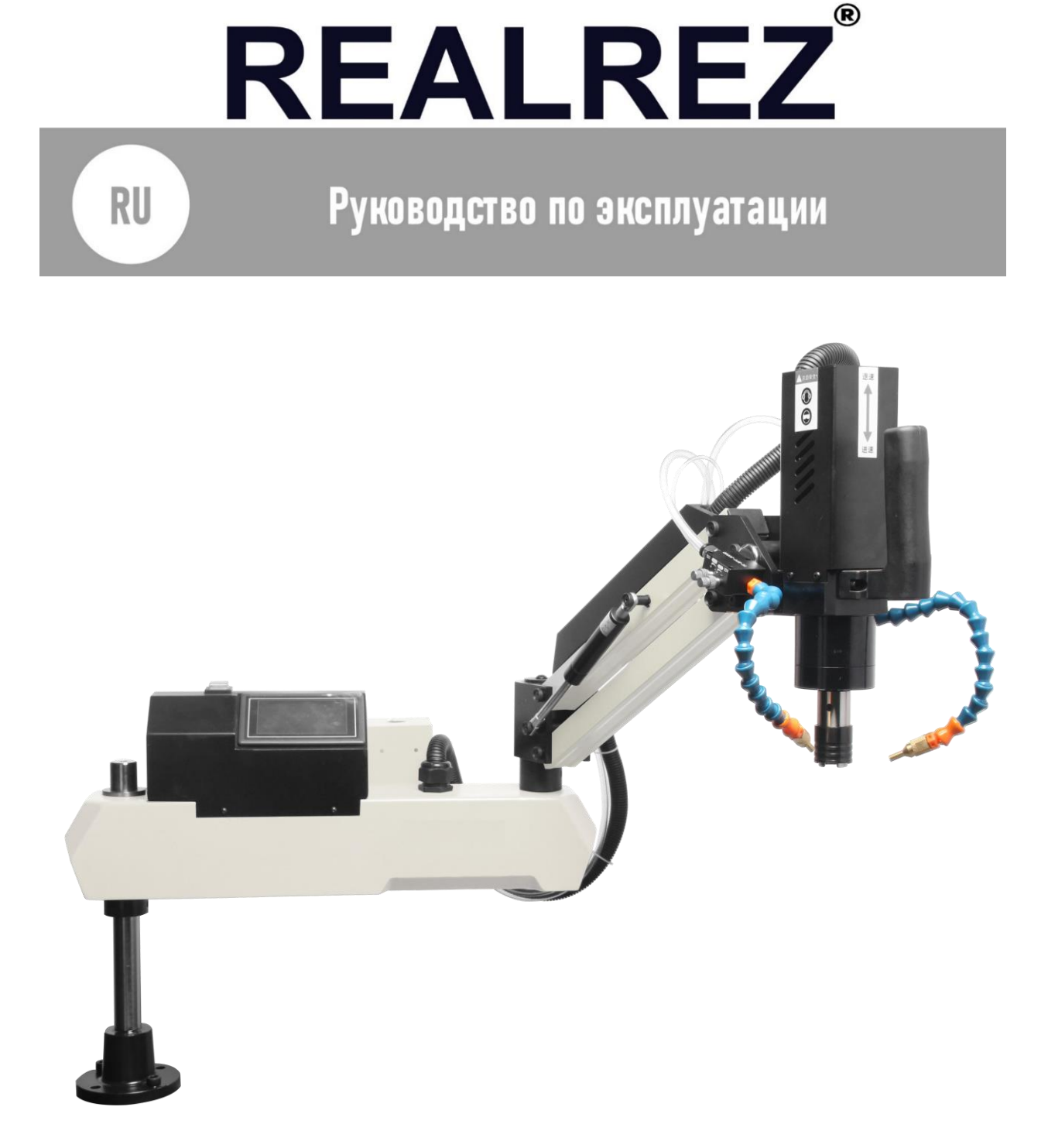

**ПРИМЕЧАНИЕ**: перед началом эксплуатации станка необходимо ознакомиться с инструкцией.

# СПЕЦИФИКАЦИЯ:

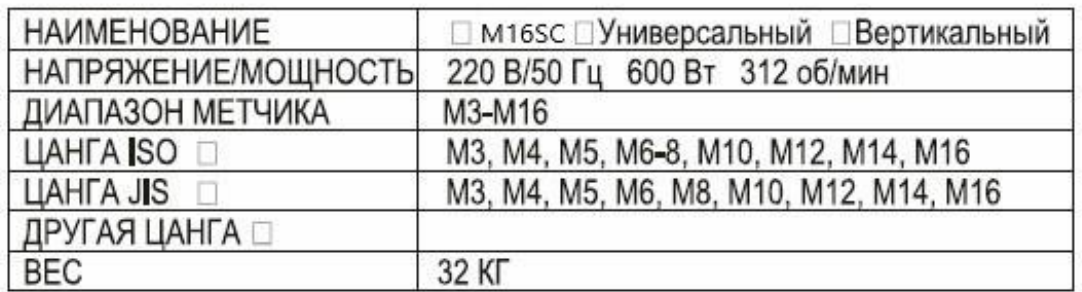

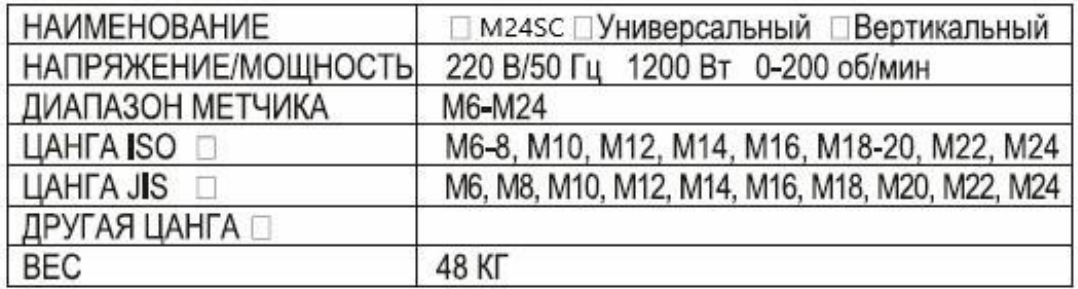

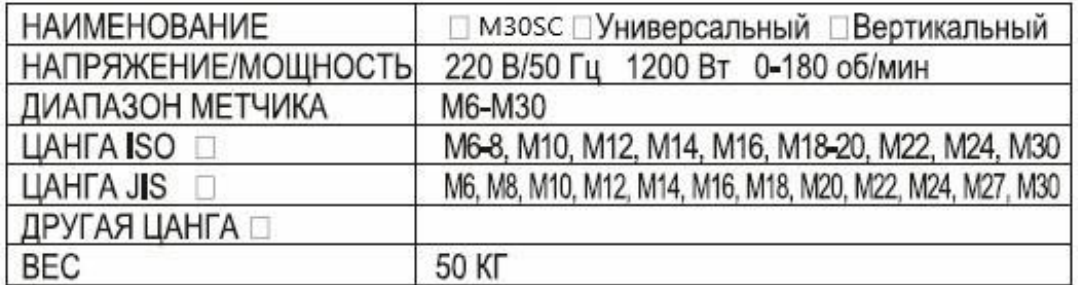

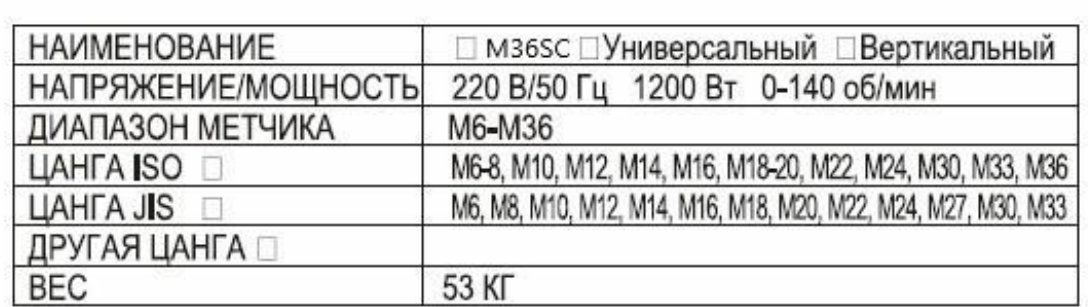

# **I. Краткое описание функций**

*1. Общая обработка: установка и выбор общих параметров нарезания резьбы.*

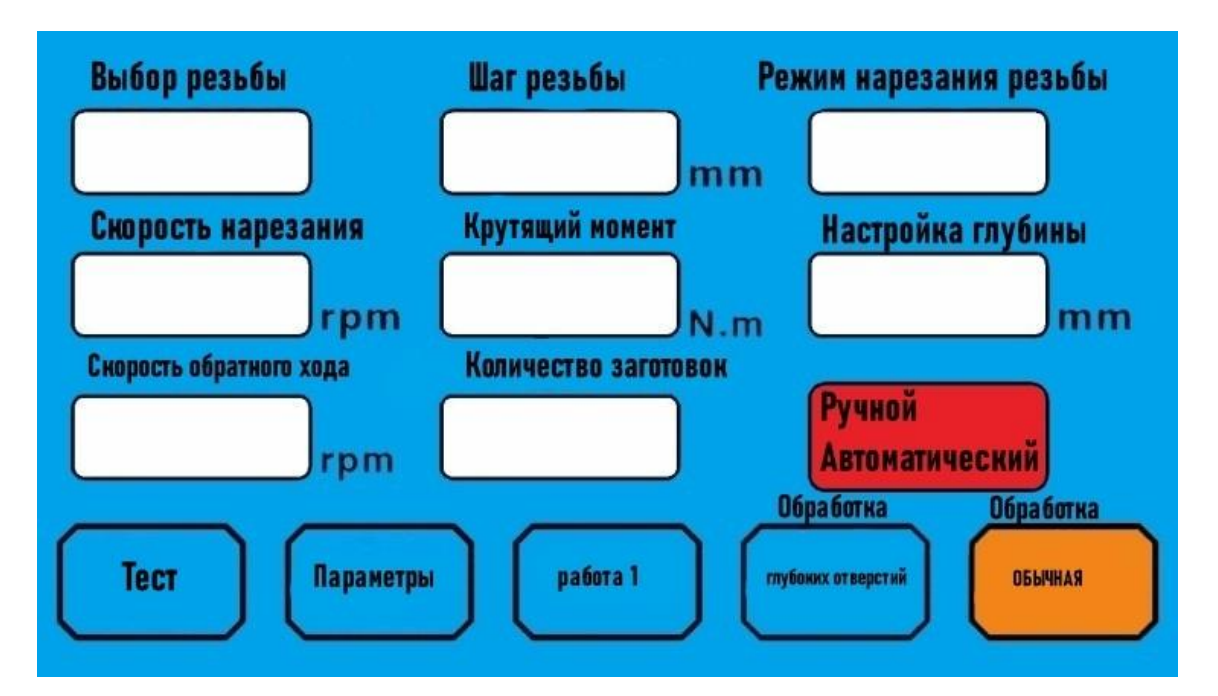

(1) Выбор резьбы: нажмите, чтобы выбрать размер зубьев метчика для нарезания резьбы, при этом можно переключаться между метрическими и дюймовыми зубьями метчика.

(2) Шаг резьбы: выберите зубья метчика и автоматически сгенерируйте соответствующее стандартное значение его шага. Вы также можете нажать на экран, чтобы ввести требуемое значение шага, при этом выбор зубьев метчика автоматически становится пользовательским, 0,001~10 мм.

(3) Режим нарезания резьбы: щелкните для переключения на необходимый режим нарезания резьбы.

- Высокоскоростной режим: подходит для нарезания мелких винтовых резьб, в соответствии с заданной скоростью высокоскоростного нарезания.

- Отслеживание: подходит для нарезания резьбы с крупными зубьями, автоматически регулирует скорость в зависимости от нагрузки при нарезании.

- Защита по крутящему моменту: работа в соответствии с рекомендованным или установленным значением крутящего момента для непрерывной защиты метчика.

(4) Скорость нарезания: скорость вращения головки синхронизации нарезания резьбы, нажмите для ввода соответствующего значения скорости нарезания резьбы.

(5) Защита по крутящему моменту: автоматически открывается, когда режим нарезания выбран как крутящий момент, и работает в соответствии с рекомендуемым или самостоятельно установленным значением выбранного зуба винта для защиты метчика.

(6) Настройка глубины: нажмите, чтобы ввести глубину нарезания резьбы для обработки, в диапазоне от 0,01 до 500 мм.

(7) Скорость обратного хода: нажмите на скорость обратного хода, чтобы ввести соответствующее значение скорости отката.

(8) Количество заготовок: запись времени автоматической обработки, щелкните, чтобы выбрать ноль.

(9) Ручной/автоматический: щелкните для переключения в состояние ручной или автоматической обработки.

*2. Обработка глубоких отверстий: установка и выбор параметров обработки глубоких отверстий (также известной как прерывистое нарезание резьбы).*

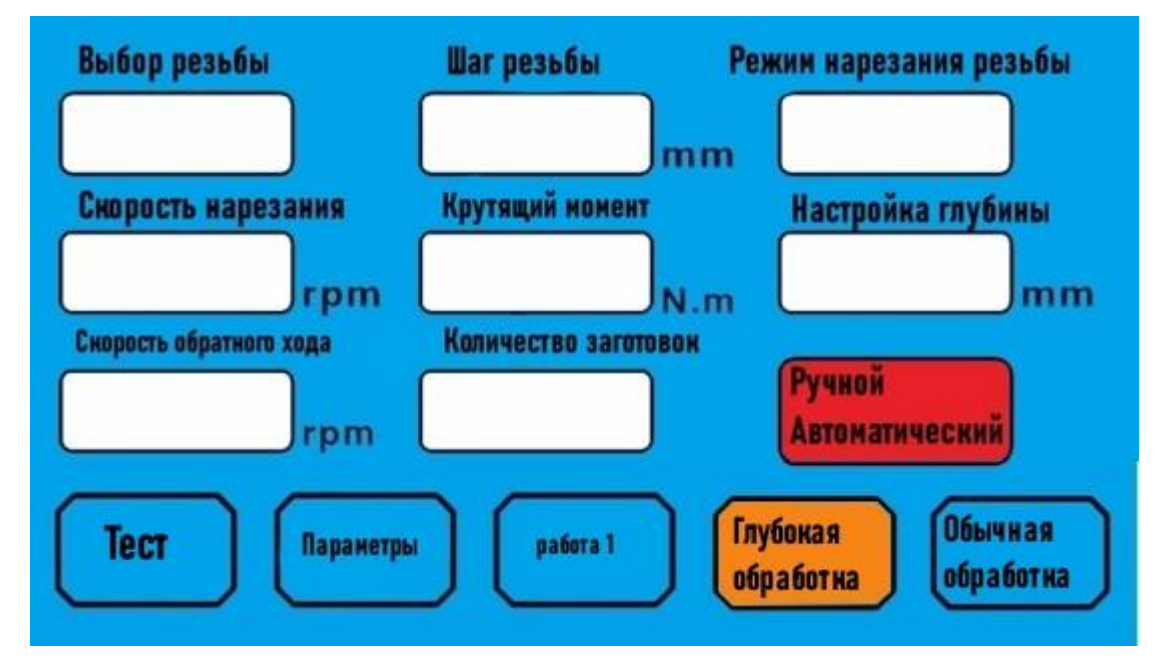

(1) Выбор резьбы: как при обычной обработке.

(2) Шаг нарезания: как при обычной обработке.

(3) Режим нарезания: такой же, как при обычной обработке.

(4) Скорость нарезания: нажмите для однократной установки глубины подачи. Глубина подачи должна быть меньше установленного значения глубины, в мм.

(5) Крутящий момент: как при обычной обработке.

(6) Установка глубины: нажмите для однократной установки глубины подачи. Глубина подачи должна быть меньше установленного значения глубины, в мм.

(7) Скорость обратного хода: щелкните, чтобы установить глубину отката для одного раза. Глубина отката должна быть меньше заданного значения глубины подачи, в мм.

(8) Количество заготовок: то же, что и при обычной обработке.

(9) Глубина нарезания резьбы: как при обычной обработке.

(10) Ручной/автоматический: как при обычной обработке.

*3. Программирование: запись и выбор различных параметров обработки заготовки.*

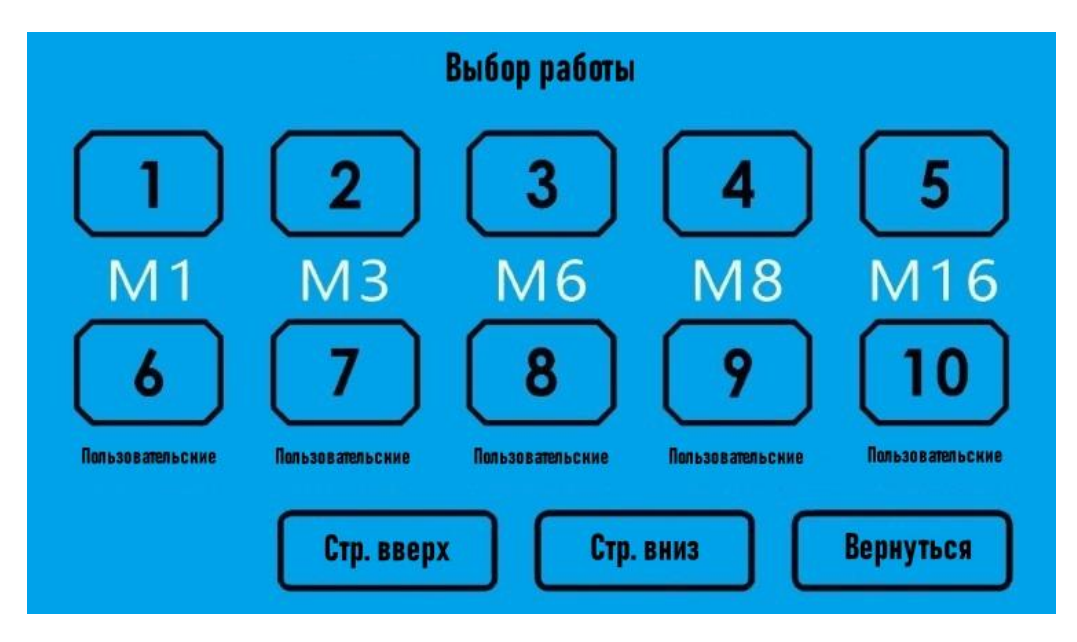

Выбор заготовки и изменение параметров обработки автоматически сохраняются и в следующий раз выполняются в соответствии с этим набором параметров. Всего можно сохранить до 20 заготовок.

## **II. Параметры пользователя: установка параметров пользователя**

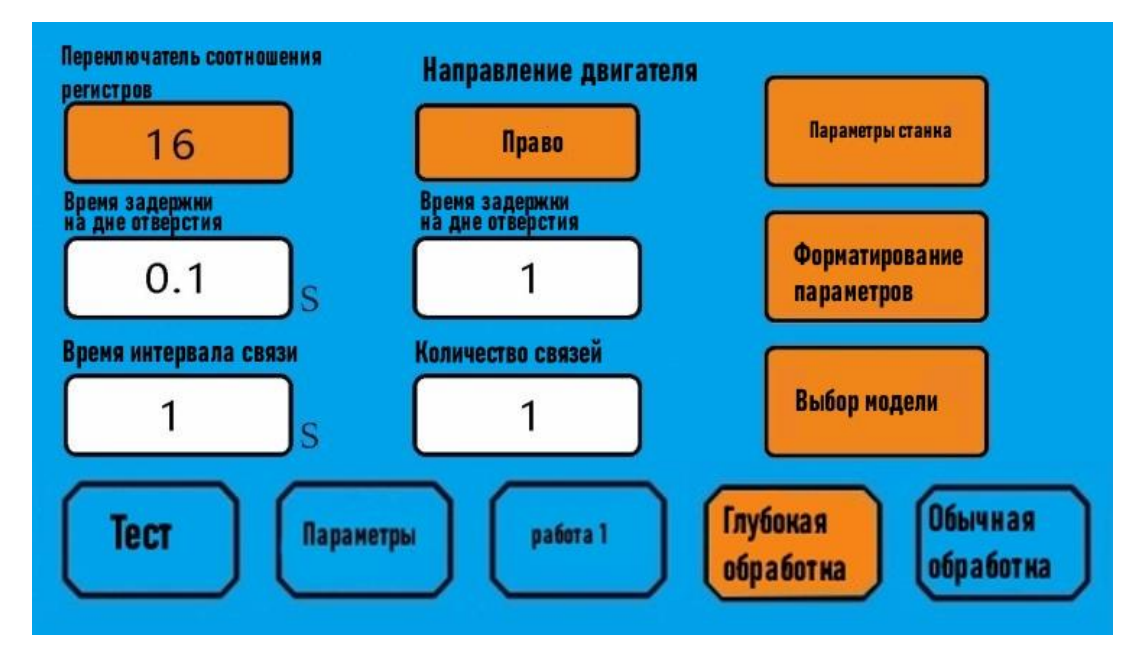

(1) Переключатель соотношения регистров: нажмите для переключения двух заданных соотношений регистров.

(2) Направление двигателя: переключение направления вращения электродвигателя влево и вправо, щелчок для переключения при реверсе зубьев винта.

(3) Время задержки на дне отверстия: установите время задержки на дне отверстия после достижения метчиком заданной глубины, в диапазоне от 0 до 10 секунд.

(4) Большее количество кругов отката: для отката на большее значение кругов, метчик может выйти из заготовки, количество откатов больше, чем количество подач, в диапазоне от 0 до 10.

(5) Время интервала связи (linkage interval time): установка времени ожидания между двумя перекладками.

(6) Количество связей (number of linkages): установить время непрерывного действия.

(7) Параметры станка (machine parameters): установка всех видов параметров, относящихся к станку. Не допускается свободное изменение после установки в соответствии с типом станка.

(8) Форматирование параметров (formatting parameters): нажмите и выберите "да", чтобы отформатировать все параметры, будьте осторожны!

(9) Выбор модели (model selection): если в заводских параметрах выбрана машина для нарезания резьбы, то с помощью этой кнопки можно выбрать систему как машину для затяжки.

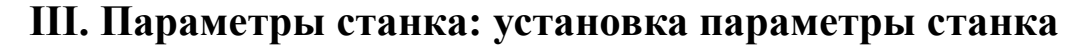

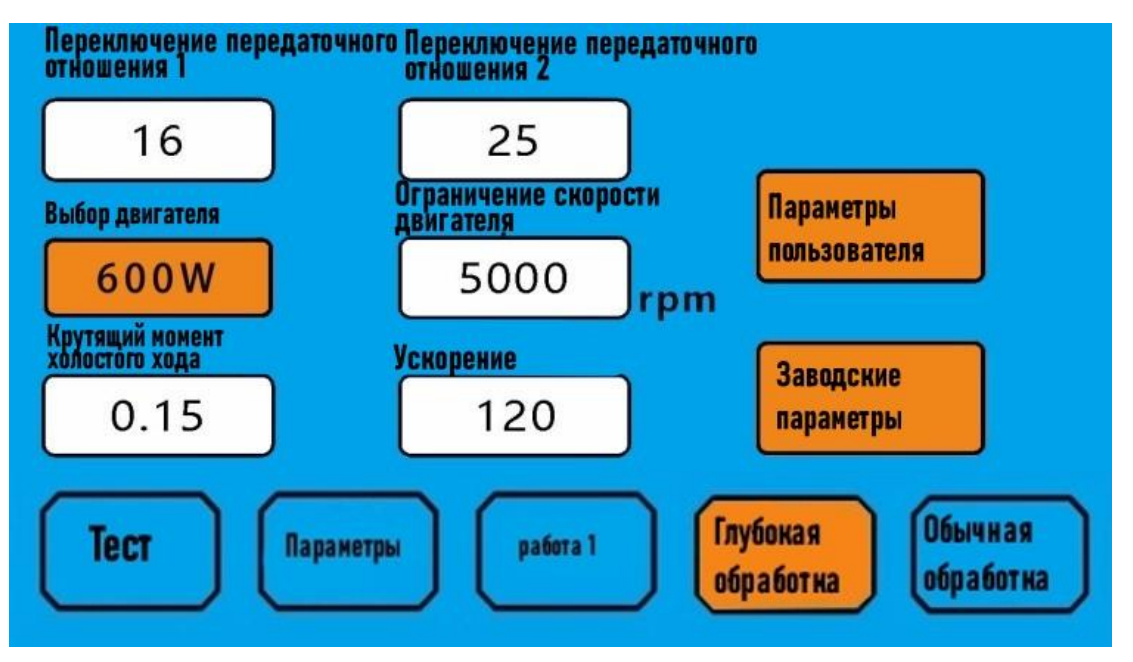

(1) Переключение передаточного отношения 1: установите передаточное отношение №1. (Для двухступенчатого редуктора)

(2) Переключение передаточного отношения 2: установите передаточное отношение №2. (Для двухступенчатого редуктора)

(3) Выбор двигателя: Выберите модель двигателя, соответствующую текущей системе.

(4) Ограничение скорости двигателя: установить максимальную скорость работы двигателя.

(5) Крутящий момент холостого хода: щелкните, чтобы войти в интерфейс настройки крутящего момента холостого хода, и нагрузите после завершения теста. (Интерфейс и работа аналогичны моменту холостого хода в функции затяжной машины)

(6) Параметры пользователя: щелкните, чтобы вернуть параметры пользователя.

(7) Заводские параметры: нажмите и введите пароль для входа в интерфейс заводских параметров. (интерфейс и работа аналогичны заводским параметрам в функции затяжного устройства)

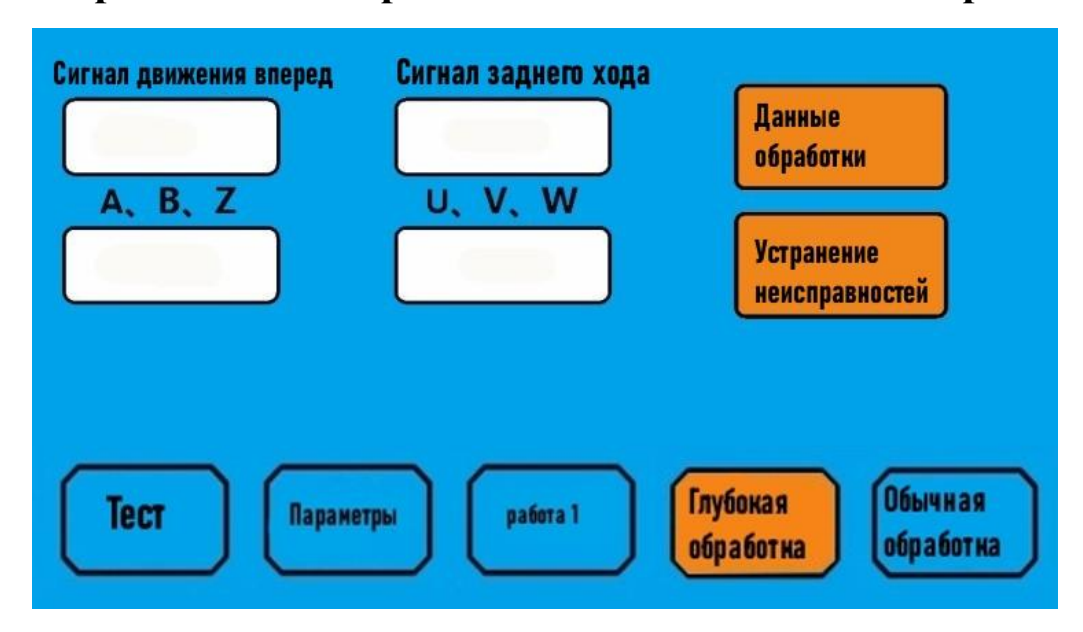

### **IV. Тестирование: тестирование кабеля и поиск неисправностей**

(1) Сигнал движения вперед: нажмите кнопку движения вперед рукоятки, она должна отображаться нормально. Если она всегда закрыта, проверьте проводку рукоятки.

(2) Сигнал заднего хода: нажмите кнопку реверса рукоятки, она должна отображаться нормально. Если она всегда закрыта, проверьте проводку рукоятки.

(3) Тест A.B.Z: поверните резьбонарезной патрон вручную, чтобы показать, что данные должны колебаться в диапазоне от 0 до 2000. Если данные не изменяются или выходят за пределы диапазона, проверьте проводre энкодера двигателя.

(4) Проверка U.V.W: поверните вручную резьбонарезной патрон, при этом данные на дисплее должны снова меняться от 1 до 6. Если данные не меняются или появляются 0 и 7, проверьте проводку энкодера двигателя.

(5) Данные обработки: запишите последние данные обработки, включая крутящий момент, скорость и кривую.

(6) Устранение неисправностей: сигналы о неисправностях и методы их устранения.

### **V. Работа резьбонарезного станка**

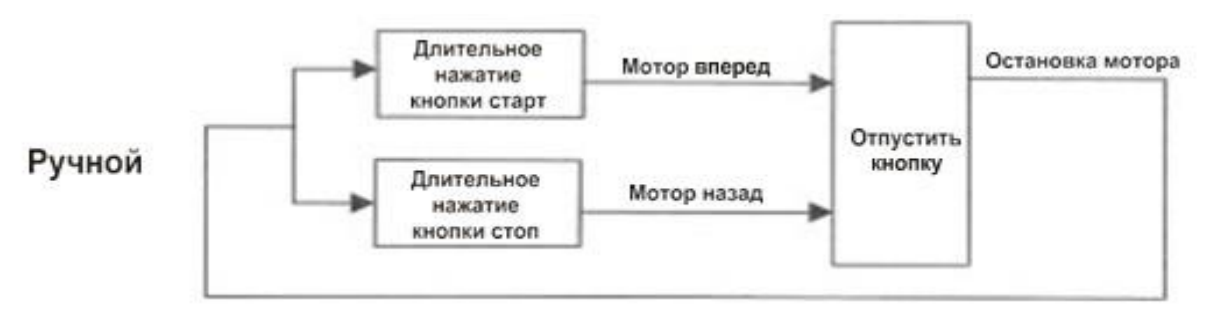

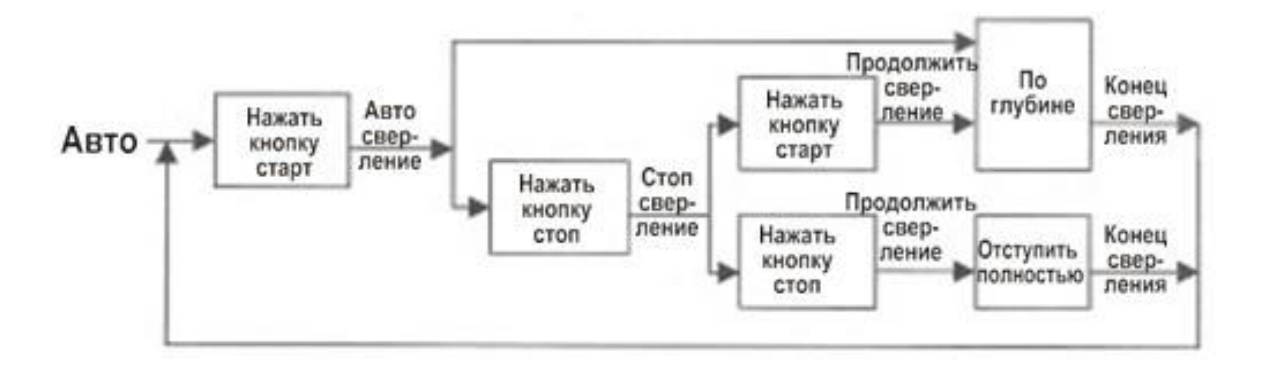

# **VI. Коды тревоги**

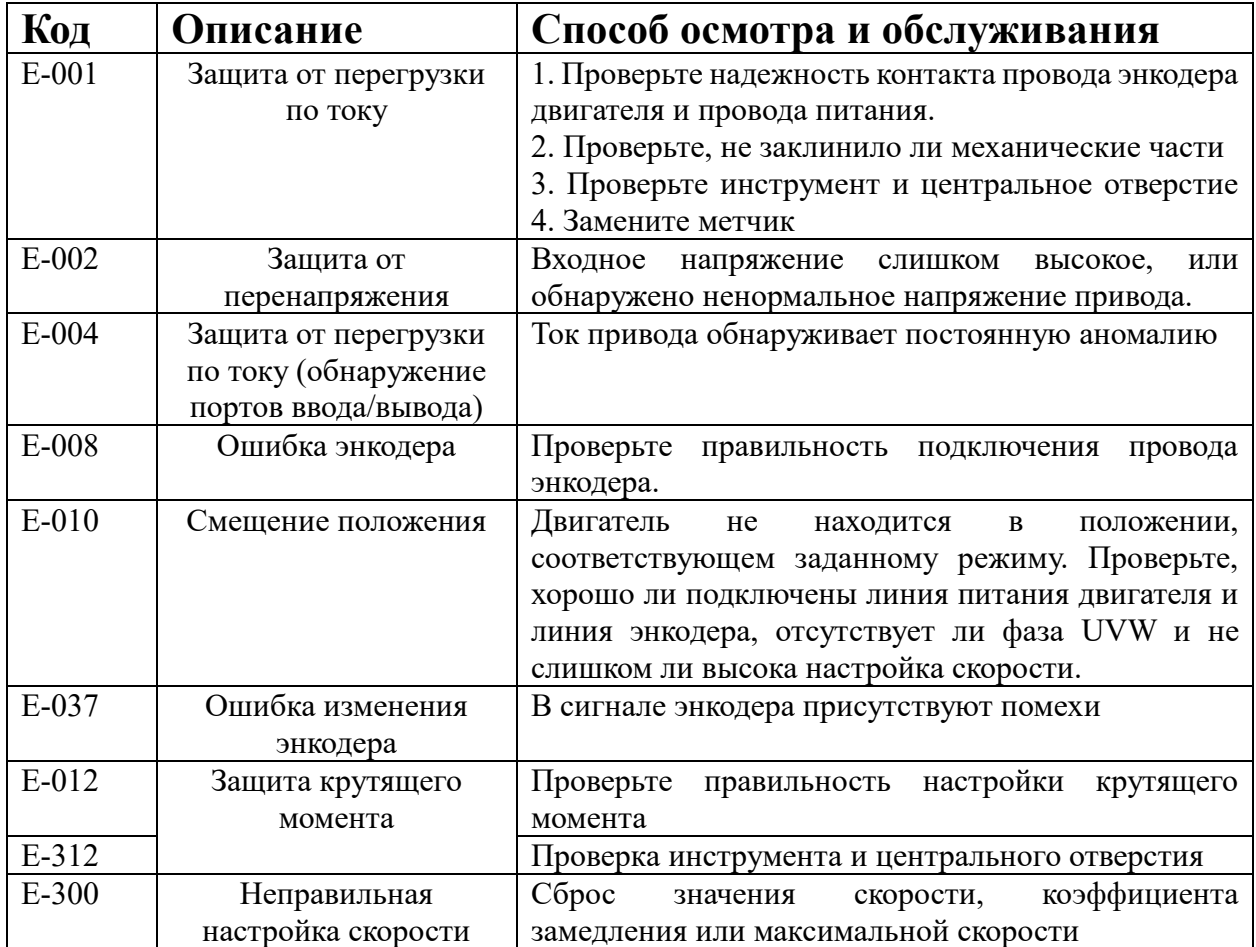

### **VII. Интерфейс привода**

- CN1:Вход источника питания переменного тока 220 В.
- CN2:Выход линии питания двигателя.
- CN3:Выход энкодера двигателя.
- CN4:Вход линии сигнала связи.

CN5: Вход линии управляющего сигнала (активный низкий уровень) IN1 Ручное состояние: прямой поворот Автоматическое состояние: старт IN2 Ручное состояние: обратный ход Автоматическое состояние: пауза

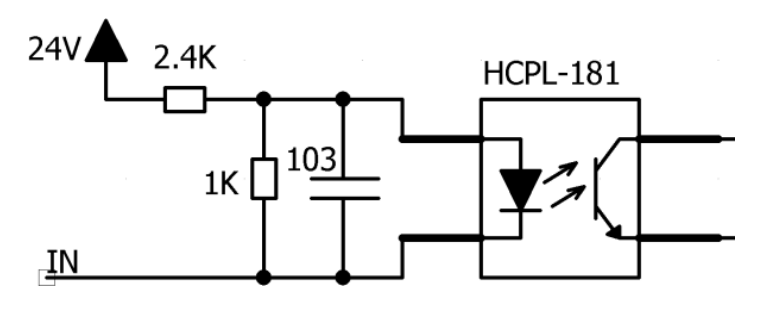

*Схема интерфейса входных сигналов управления*

### **VIII. Инструкция по эксплуатации резьбонарезных цанг**

#### *1. Использование*

Данное устройство состоит из резьбонарезной цанги и патрона-держателя. Патронный держатель оснащен устройством компенсации шага резьбы; резьбонарезные цанги снабжены устройством защиты от перегрузки по крутящему моменту, что позволяет избежать поломки метчика в процессе эксплуатации. Для того чтобы получить различные моменты отпуска метчиков разного диаметра, достаточно отрегулировать гайки на патронном держателе. Данное устройство наиболее применимо для нарезания отверстий на сверлильных, токарных, расточных станках, станках с ЧПУ и специальных резьбонарезных станках.

#### *2. Эскиз внешней конструкции*

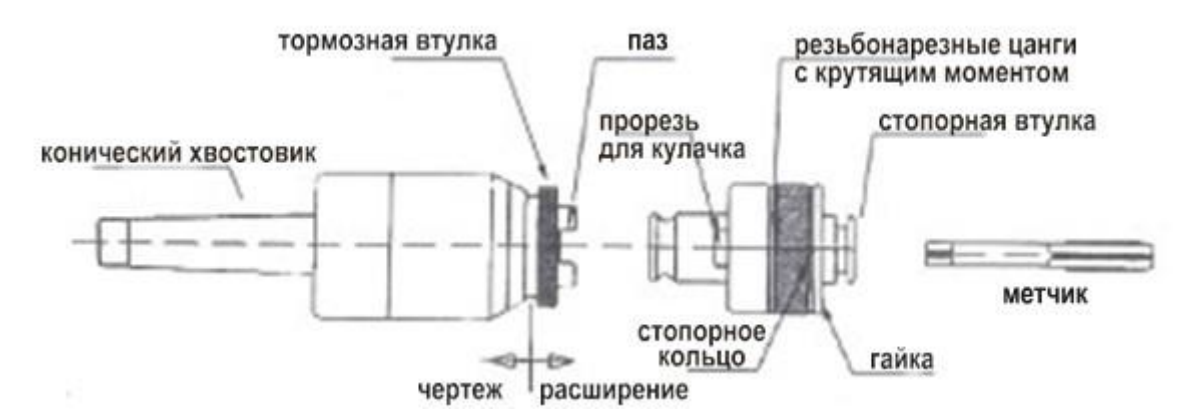

#### *3. Соединение держателя патрона с главным шпинделем*

Тщательно очистите внешнюю коническую часть держателя хвостовика и главный шпиндель, после сборки слегка ударьте резиновым молотком по торцу держателя патрона, чтобы убедиться в надежности соединения (если используется автоматический держатель хвостовика, удары не требуются).

#### *4. Установка и демонтаж резьбовых цанг с патронодержателями.*

Для установки метчика и резьбовых цанг сначала убедитесь, что размер метчика точно соответствует размеру резьбовой цанги, затем установите метчик в цангу, нажав на стопорную втулку; для демонтажа метчика достаточно снова нажать на стопор, и метчик автоматически разблокируется.

#### *5. Соединение резьбонарезных цанг с патронодержателями.*

Нажать на тормозную втулку, затем установить резьбонарезную цангу в верхний центр патронодержателя; при этом необходимо следить за тем, чтобы паз кулачка был направлен в насечку. При опускании тормозной втулки резьбонарезная цанга будет автоматически заблокирована.

#### *6. Регулировка крутящего момента на резьбовых цангах.*

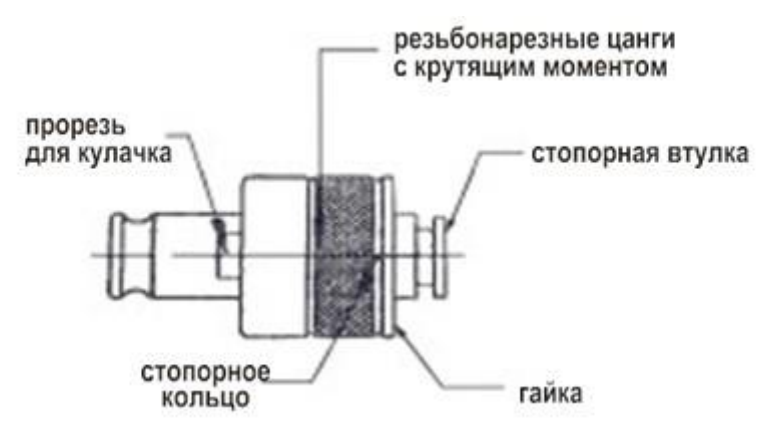

Для того чтобы отрегулировать крутящий момент, необходимо снять стопорное кольцо и повернуть гаечным ключом резьбовую цангу по часовой стрелке, тогда крутящий момент увеличится, а если повернуть против часовой стрелки, то крутящий момент уменьшится.

Когда крутящий момент отрегулирован, убедитесь, что его маленькое отверстие совпадает с прорезью гайки, и установите стопорное кольцо, после чего его можно снова использовать.

# **IX. Регулировка угла наклона головки (только для универсального типа головки)**

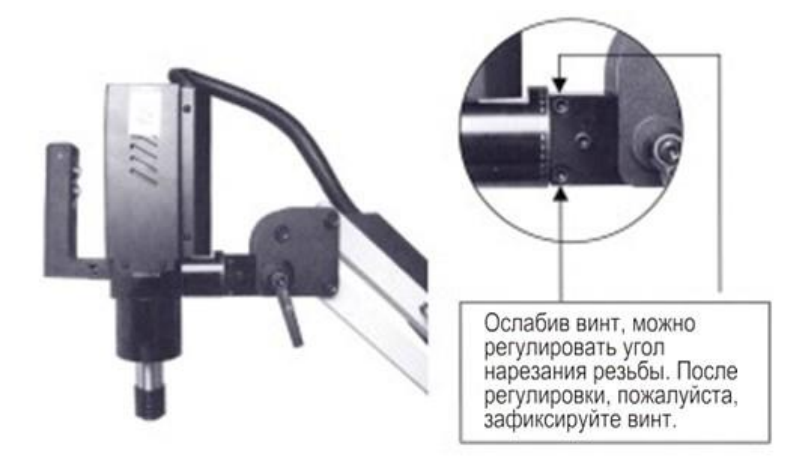

### **X. Нарезание резьбы с использованием смазки и продувки**

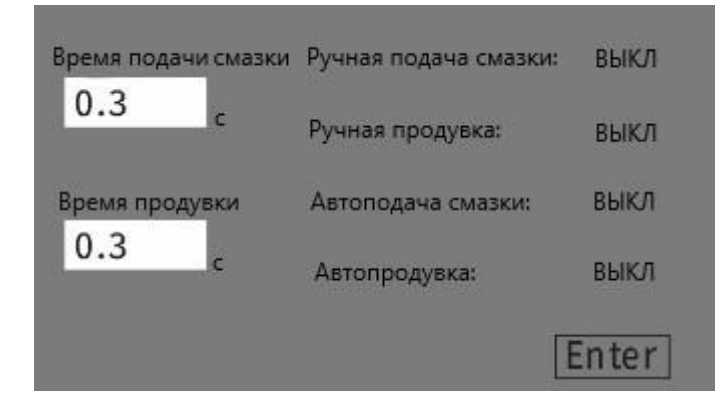

### **Измените время смазывания:**

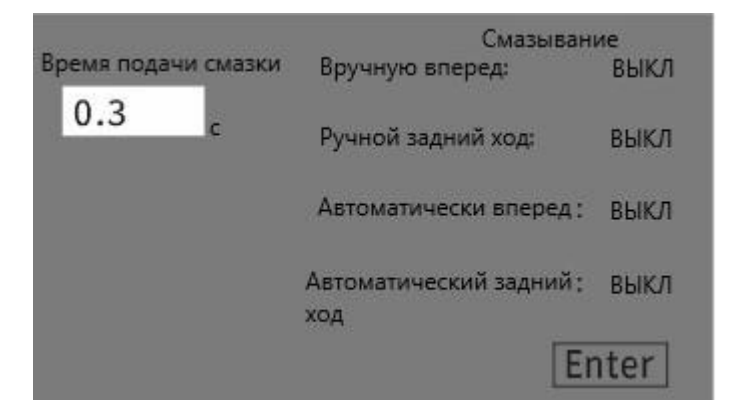

# **Измените время продувания:**

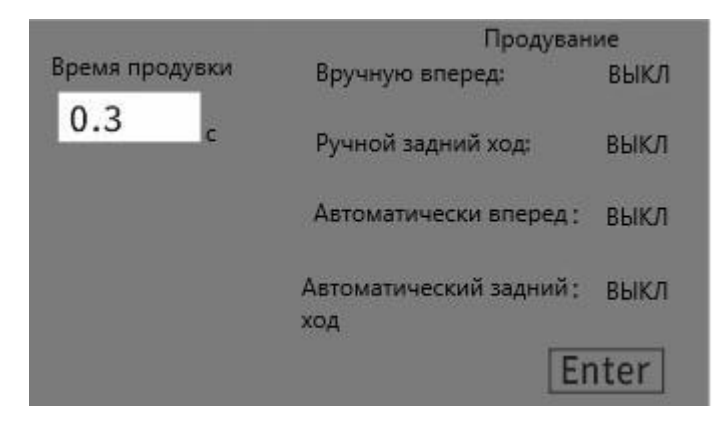